## **How to Delete Consignment Group**

You can delete the line item from Consignment Group through:

1. Tick the check box of the line item you wish to delete.

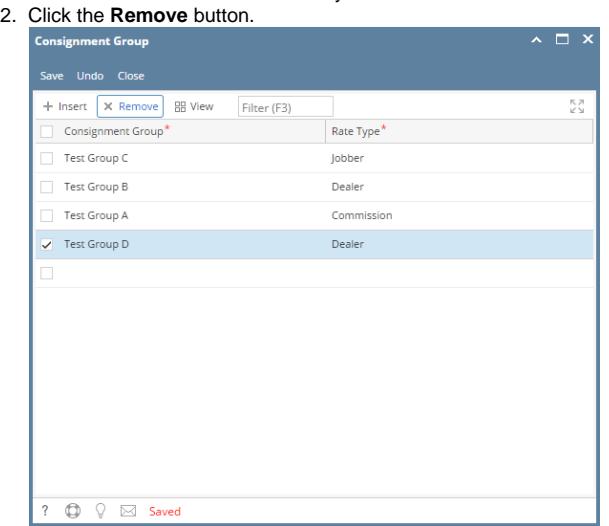

3. Click **Yes** button on the confirmation message